# **PRÁCTICA 1**

# **CIRCUITOS COMBINATORIOS**

### **Objetivos**

- Dar los primeros pasos con la herramienta de desarrollo.
- Realizar proyectos utilizando bloques ya diseñados
- Diseñar y comprobar el funcionamiento de circuitos digitales combinatorios.

# **Parte a)**

En esta parte se comprenderá el funcionamiento de los displays de 7 segmentos de la placa, y se realizará un proyecto simple utilizando el conversor **7449** (conversor BCD a 7 segmentos activo por nivel bajo) disponible en la biblioteca del **Quartus II.**

Se pide:

- Estudiar el funcionamiento de los displays de 7 segmentos<sup>[1]</sup> y del conversor **7449**.
- Generar un proyecto en el **Quartus II** con el circuito indicado en la figura 1.
- Simular el funcionamiento utilizando el simulador de **Quartus II.**
- Para realizar pruebas en la placa, conectar **SW[3..0]** a los switches del 3 al 0 y **H1** al switch 9, y la salida **Disp[6..0]** al display 0. Programar la placa y verificar el funcionamiento del circuito.

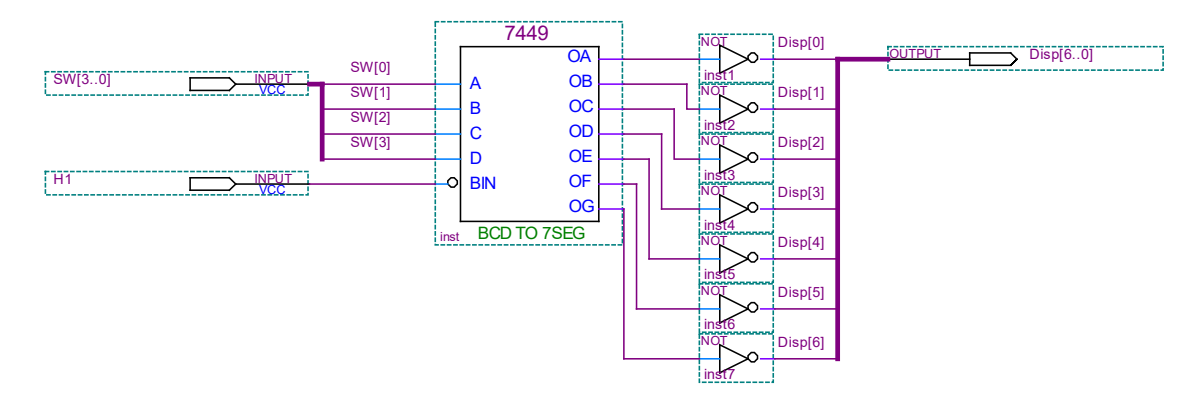

**Figura 1**. *Conversor BCD a display 7 segmentos.*

Notas: No se utilizará el punto decimal del display. Notar que los leds del display son activos por nivel bajo (un "0" los enciende).

Referencia: [1] Página 25 y 26 de DE0\_User\_Manual\_v1.1.pdf

# **Parte b)**

En esta parte se deberá diseñar un circuito **SALIDA\_LED** que cuente la cantidad de '1' de una palabra de cuatro bits, y que codifique este número prendiendo la cantidad de leds correspondientes en forma ordenada ("código termómetro"). Ejemplos: las palabras de entrada 0100 y 0010 tienen un solo '1', por lo que se codifican con la palabra 0001. La palabra de entrada 1001 tiene dos '1', por lo que se codifica con la palabra 0011.

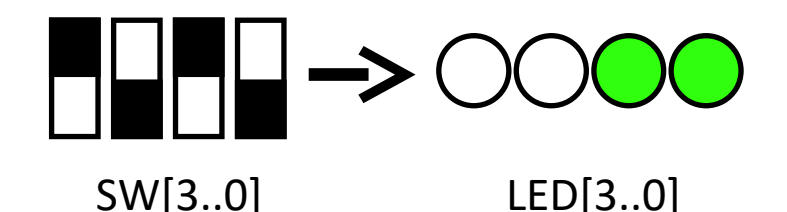

### *Figura 2. Entradas y Salidas del bloque SALIDA\_LED*

Se pide:

 Diseñar en forma **mínima** los circuitos combinatorios para el manejo de los leds arriba indicados.

 Generar un proyecto en el **Quartus II** con el diseño y verificar su funcionamiento en el simulador para todos los casos posibles.

Crear el símbolo para el bloque **SALIDA\_LED.**

 Generar un nuevo proyecto para probar en la placa el bloque **SALIDA\_LED** donde las 4 entradas se conectarán a los switches 3 al 0 y las salidas a los leds 3 al 0 para probar el funcionamiento.

# **Parte c)**

Se desea adivinar una clave de 4 dígitos distintos entre sí, siendo el valor de cada dígito un número entre 0 y 5. Para esto un jugador ingresa adivinanzas de 4 dígitos, también distintos entre sí, y recibe pistas de cuán cerca se encuentra de adivinar la clave.

Se dan dos tipos de Pistas:

- **Negras** indican la cantidad de dígitos de la adivinanza que coinciden en valor y posición con un dígito de la clave
- **Blancas** indican la cantidad de dígitos de la adivinanza que coinciden en valor con un dígito de la clave pero no se encuentran en la posición correcta.

#### Ejemplo 1:

Clave: **1234**

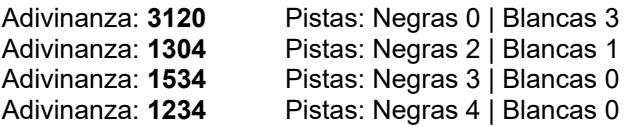

Para esto se deberá diseñar un circuito **COMPARA\_BN** que se utilizará conectado al circuito **SALIDA\_LED** previamente diseñado.

El circuito **COMPARA\_BN** tiene como entradas los 4 dígitos de la clave y los 4 dígitos de la adivinanza, codificados en palabras de 3 bits, y como salidas **outCN[3..0]** y **outCB[3..0].** La salida **outCN[3..0]** indica con "1's" aquellos dígitos de la adivinanza que coinciden en posición y valor con los dígitos de la clave**,** mientras que **outCB[3..0]** indica con "1's" aquellos dígitos que sólo coinciden en valor con los dígitos de la clave (posición incorrecta). Al bloque COMPARA\_BN se le agrega el circuito SALIDA\_LED de forma de "ocultarle" al jugador la posición de los dígitos que adivinó (Ver el siguiente diagrama).

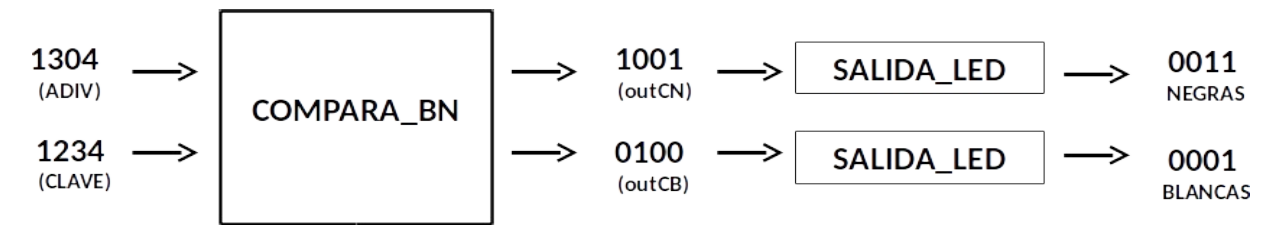

**Nota:** las pistas se dan en "código termómetro" para visualizar posteriormente en los leds de la placa, 0011 indica 2 negras y no 3.

Se les entrega el bloque **COMPARA\_B1D** el cual compara un dígito contra 3 dígitos e indica con "1" si hubo alguna coincidencia y "0" si no la hubo. Estudiar este bloque y diseñar un circuito utilizando convenientemente bloques de tipo **COMPARA\_B1D** para generar la salida **outCB[3..0]**.

Diseñar el circuito **COMPARA\_N** para generar la salida **outCN[3..0**].

Diseñar el circuito **COMPARA\_BN** combinando los circuitos diseñados anteriormente.

Para probar el circuito **COMPARA\_BN** en la placa se utilizará el circuito de la Figura 3, donde la clave es fija (**1234**), las pistas se visualizarán en los leds (blancas – leds 3 a 0 y negras – leds 9 a 6) y para ingresar las distintas adivinanzas (A[3..0]) se utilizarán los 10 switches de la placa de la siguiente manera:

- SW[9..7] para codificar el dígito más significativo (A[3])

- SW[6..4] para codificar el dígito A[2]

- SW[3..1] para codificar el dígito A[1]

y SW 0 para codificar el bit más significativo del dígito A[0], cuyos dos bits menos significativos están fijos en  $\Omega$ .

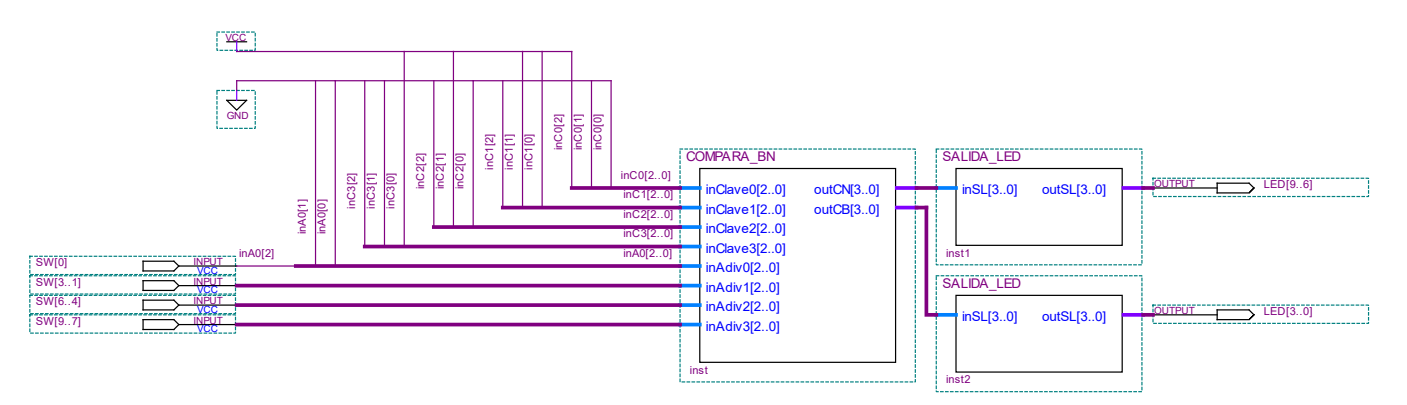

**Figura 3**. *COMPARA\_BN y SALIDA\_LED.*

**Nota**: Como el dígito menos significativo de la adivinanza tiene sus 2 bits menos significativos fijos a tierra, éste podrá tomar solo los valores 0 y 4.

Se pide:

- Estudiar el bloque **COMPARA\_B1D.**
- Diseñar **COMPARA\_N** utilizando compuertas lógicas. No se pide utilizar una tabla de verdad ni minimizar.
- Diseñar **COMPARA\_BN** utilizando los bloques **COMPARA\_B1D** y **COMPARA\_N**.

 Generar un proyecto con el diseño del circuito **COMPARA\_BN** y comprobar su funcionamiento en el simulador de **Quartus II** incluyendo por lo menos los casos del Ejemplo 1.

Crear el símbolo para el bloque **COMPARA\_BN**.

 A los efectos de probar el funcionamiento de **COMPARA\_BN** en la placa, generar un proyecto con el circuito indicado en la figura 3, donde las entradas SW[9..0] debe ir conectado a los switches 9 al 0 y las salidas LED[9..6] y LED[3..0] a los leds 9 al 6 y los leds 3 al 0 respectivamente. Programar la placa y verificar el funcionamiento del circuito.

# **Parte d)**

En las práctica 3 será necesario incrementar números representados con 3 bits . Por esto se va a diseñar el circuito **INC**, capaz de incrementar un número decimal de 0 a 7 en forma circular.

Se pide:

 Diseñar de forma **mínima** el circuito combinatorio que realice la operación incrementar en forma circular (es decir que si la entrada es 7 la salida debe ser 0).

 Generar un proyecto en el **Quartus II** con este diseño y verificar su funcionamiento en el simulador para todos los casos posibles.

- Crear el símbolo para el bloque **INC**.
- Para probar el funcionamiento, generar un proyecto en el **Quartus II** que despliegue en el display 1 el valor de los switches **SW[2..0]** y en el display 2 el resultado de **INC** cuyas entradas son los switches **SW[2..0].** Este proyecto debe realizarse con los bloques definidos en esta práctica.

#### **INFORME:**

Uno de los integrantes del grupo deberá entregar en la tarea correspondiente en EVA, un **informe.pdf** utilizando la carátula disponible en EVA, que incluya:

#### *Parte a)*

- Simulaciones para todos los casos.
- Breve explicación del funcionamiento del circuito.
- ¿Qué sucedería si no se pusieran las compuertas NOT?
- ¿Que sucede si la entrada SW[3..0] no es un nº BCD?

#### *Parte b)*

- Tabla de verdad
- Mapas K Diagrama del circuito **SALIDA\_LED** implementado
- Simulaciones para todos los casos.Diagrama del circuito indicado para realizar la prueba.

#### *Parte c)*

- Diagrama del circuito **COMPARA\_N** implementado.
- Diagrama del circuito **COMPARA\_BN** implementado.
- Simulaciones incluyendo al menos los casos del Ejemplo 1.
- Diagrama del circuito indicado para realizar la prueba.

#### *Parte d)*

- Tabla de verdad
- Mapas K
- Diagrama del circuito **INC** implementado.
- Simulaciones para todos los casos.
- Diagrama del circuito indicado para probar el funcionamiento del bloque **INC**.

El día de la evaluación **el grupo deberá presentarse 10 minutos antes de la hora establecida** en el laboratorio de software del instituto de Ingeniería Eléctrica.

Además se deberán traer el KIT DE0-LAB y un "pen drive usb" con todos archivos de los proyectos indicados y las simulaciones realizadas, si se desea usar las pc de la facultad. Si utilizaron una laptop para hacer la tarea se recomienda traer la misma laptop para la defensa. En ambos casos probar que todos los programas funcionan antes de la práctica.

Puede ser de utilidad: Para "pegar" en el informe un circuito realizado en el editor gráfico del Quartus se debe seleccionar el circuito, "copiarlo" y realizar un "pegado especial", indicando "mapa de bits".